# RPi 2.8" Touch Screen

# Hardware

The [XC9022](https://jaycar.com.au/p/XC9022) is a 2.8" touch screen for the Raspberry Pi. To install the device, push the module on to the GPIO header, along the lower edge, on the SD card side of the board.

There are some pushbutton leads on the module that may touch the Ethernet connector, which can be separated with some sticky tape if required.

# **Software**

*(Note, it's a good idea to ensure you have networking and SSH enabled first, in case display issues arise)*

The libraries for this product are found on the **goodtft** github repository:

### **<https://github.com/goodtft/LCD-show>**

Download the repository on to your raspberry pi; You can do this via usb transfer, or through git clone, once you have a working internet connection.

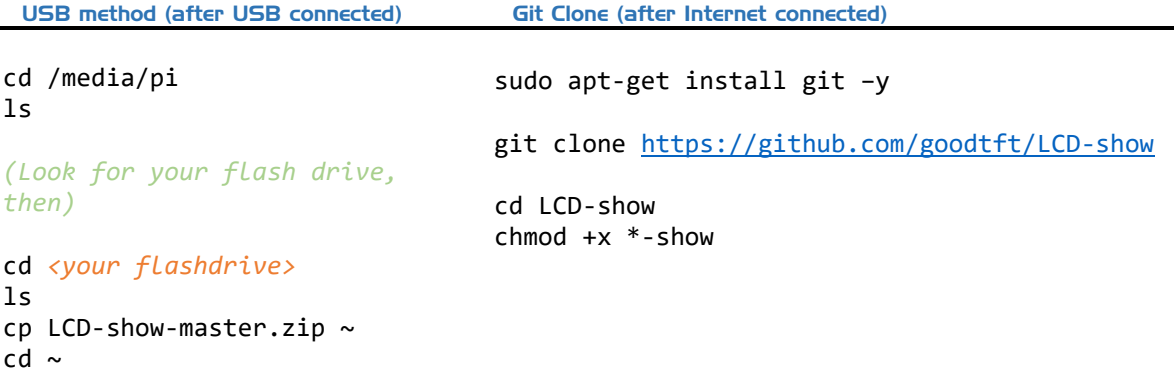

Once you are in the LCD show folder, you can use any script here to set up drivers for almost any TFT screen.

The screen we are interested in is the 2.8 screen, so we use the command:

### **sudo ./LCD28-show**

unzip LCD-show-master.zip

cd LCD-show-master chmod +x \*-show

to install the drivers. This should be an automatic process and will cause your pi to reboot. Once it does; you should be greeted with the desktop on your [XC9022](https://jaycar.com.au/p/XC9022) screen.

Australia New Zealand www.jaycar.com.au www.jaycar.co.nz [techstore@jaycar.com.au](mailto:techstore@jaycar.com.au) [techstore@jaycar.co.nz](mailto:techstore@jaycar.co.nz) 1800 022 888 0800 452 922 Page **1** of **1**

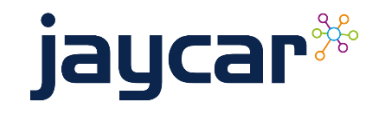